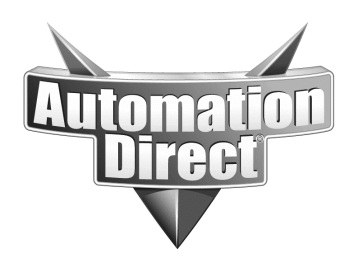

## **Product Family: PLC's** Number: AN-MISC-020

 **Date Issued: 9/08/03 Subject: Testing ASCII strings with Microsoft HyperTerminal** 

**Revision: Original** 

The easiest way to test ASCII strings from a PLC or Touch panel is to set-up HyperTerminal in answer mode.

The applications for this simple set-up is virtually endless, and it is free with any Microsoft Windows installation.

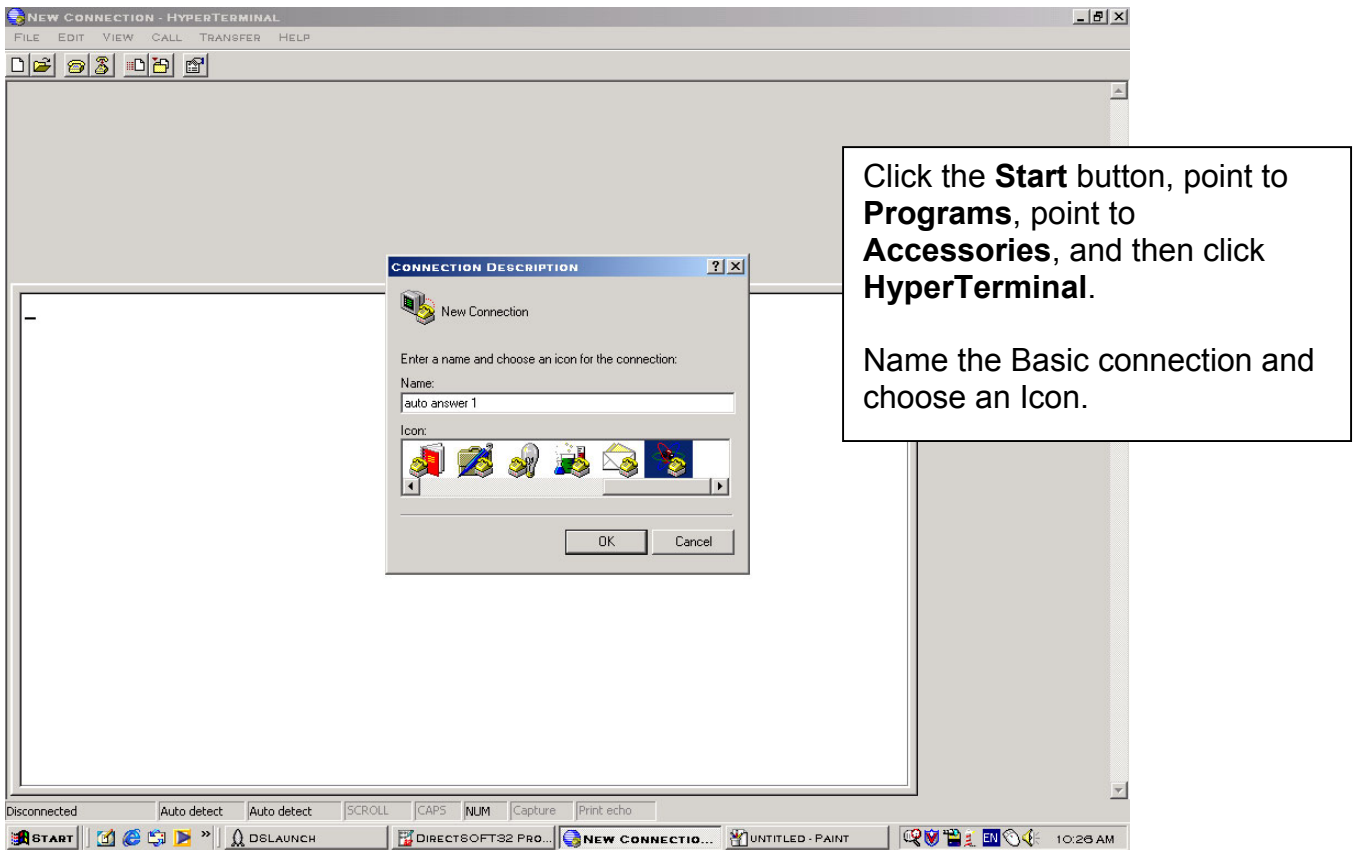

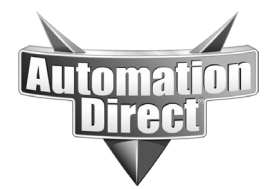

**THIS INFORMATION PROVIDED BY AUTOMATIONDIRECT.COM TECHNICAL SUPPORT IS PROVIDED "AS IS" WITHOUT A GUARANTEE OF ANY KIND.** These documents are provided by our technical support department to assist others. We do not guarantee that the data is suitable for your particular application, nor do we assume any responsibility for them in your application.

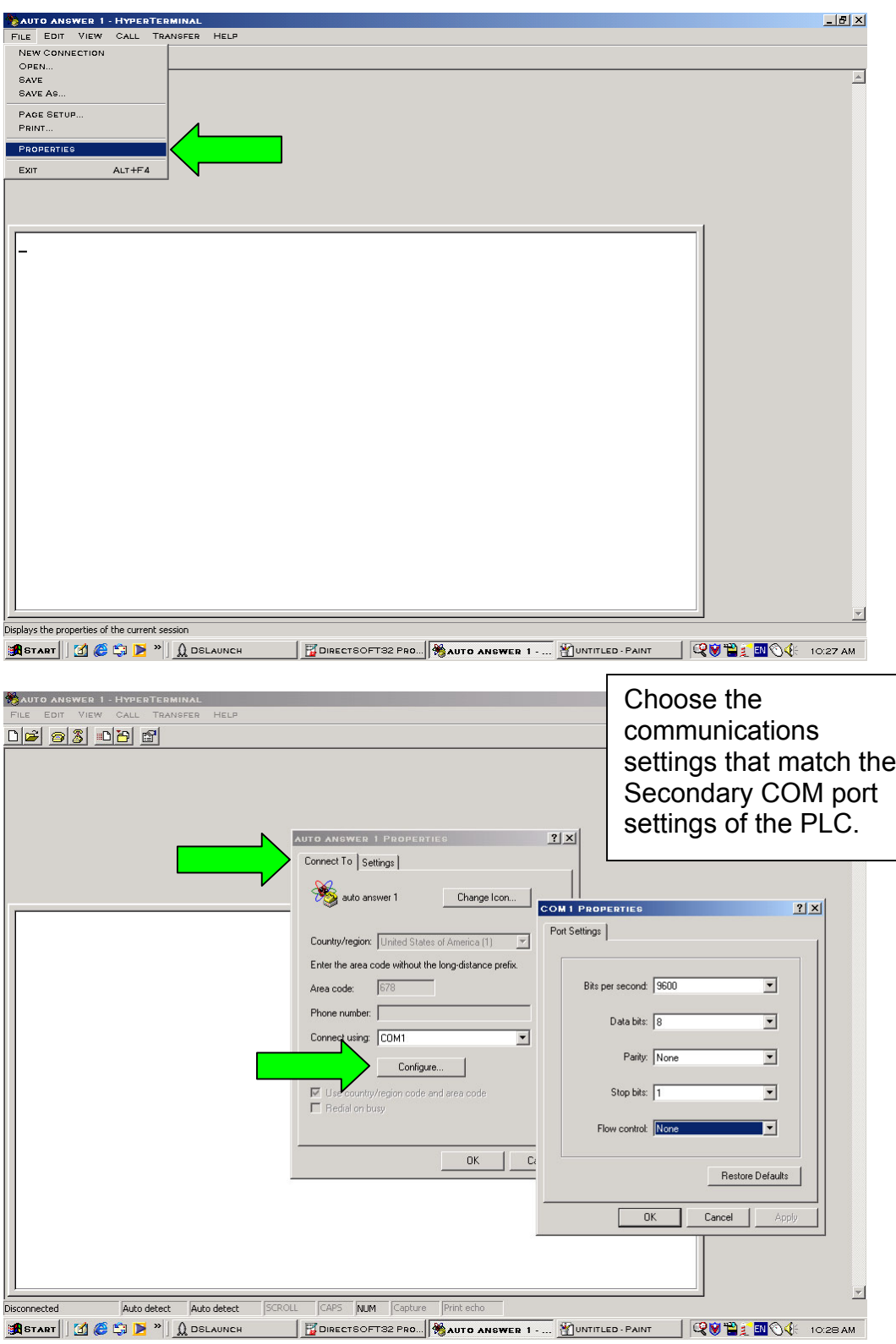

![](_page_2_Picture_0.jpeg)

**THIS INFORMATION PROVIDED BY AUTOMATIONDIRECT.COM TECHNICAL SUPPORT IS PROVIDED "AS IS" WITHOUT A GUARANTEE OF ANY KIND.**

These documents are provided by our technical support department to assist others. We do not guarantee that the data is suitable for your particular application, nor do we assume any responsibility for them in your application.

![](_page_2_Picture_42.jpeg)

![](_page_2_Picture_4.jpeg)

![](_page_3_Picture_0.jpeg)

your application.

**THIS INFORMATION PROVIDED BY AUTOMATIONDIRECT.COM TECHNICAL SUPPORT IS PROVIDED "AS IS" WITHOUT A GUARANTEE OF ANY KIND.** These documents are provided by our technical support department to assist others. We do not guarantee that the data is suitable for your particular application, nor do we assume any responsibility for them in

**T DIRECTSOFT32 PROGRAMMING - UNTITLED<br>FILE EDIT SEARCH VIEW TOOLS FLC DEBUG WINDOW HELP**  $L = 1$ DISCONNECT. Read Write New Open Backup Mode  $\begin{array}{|c|c|} \hline \begin{array}{|c|c|} \hline \mathcal{R} & \mathcal{R} \end{array} & \hline \end{array} \end{array}$ LINK SETUP.  $\begin{array}{c|c|c} \begin{array}{c} \mathbf{d} \mathbf{b} \\ \hline \mathbf{d} \mathbf{b} \end{array} & \begin{array}{c} \mathbf{G} \mathbf{d}^{\prime} \\ \hline \mathbf{D} \mathbf{a} \mathbf{t} \mathbf{a} \end{array} & \begin{array}{c} \mathbf{V2s} \\ \hline \mathbf{V} \mathbf{a} \mathbf{u} \mathbf{e} \end{array} \end{array}$  $\begin{array}{|c|c|}\n\hline\n\text{Mode}\n\end{array}$ d p MEMORY MAP. TOOLS  $\boxed{\phantom{1} \text{Online}}$ PLC MODES. CTRL+SHIFT+R  $\overline{OK}$ CONFIGURE IZO.<br>PASSWORD... DIAGNOSTICS<br>SETUP **PAUSE BITS.**<br>OVERRIDES. CLEAR PLC MEMORY. MEMORY CARTRIDGE NAME. COPY CONFIG DATA FROM PLC TO DISK.<br>COPY CONFIG DATA FROM DISK TO PLC. MEMORY CARTRIDGE NAM<br>RETENTIVE RANGES...<br>WATCH DOG TIMER...<br>INITIALIZE SCRATCH PAD.. Set-up secondary com port to match the MO CONFIG SELECTION.<br>IVO CONFIG GELECTION.<br>SETUP SEC. COMM PORT. HyperTermal program. CALENDAR. DV 1000...<br>PID... INTELLIGENT IO **BLADDER VI... 80 X**  $[00042/07680]$   $[06]$   $[0001:001:001]$ Setup PLC Secondary Address **START** || C C C **E** || <u>Q</u> DSLAUNCH **FOIRECTSOFT32 PR... QUILLON** 4:43 PM  $-10 \times$ **BOIRECTSOFT32 PROGRAMMING - UNTITLED** Read Write New Open Backup Mode Accept 5 (No. 1994) Fast and the AM (1994) AC CHE AM ON A CHE AND MODE TO A CHE AM ON THE POLY OF THE AM ON THE POLY OF THE AM ON THE POLY OF THE AM ON THE POLY OF THE AM ON THE POLY OF THE r p  $OK$  $\Box$  Online  $\overline{R}$ **SETUP COMMUNICATION PORTS**  $\overline{\mathbf{x}}$ Port: Port 2  $\overline{\phantom{0}}$ Close Protocol:<br>□ K-Sequence<br>□ DirectNET<br>□ MODBUS Base Timeout:  $\left|\frac{1}{2}\right|$  $800\:\mathrm{ms}$ 800 ms  $_{\rm{Help}}$ 500 ms Mon-Sequence Time-out: 800 ms  $\overline{\phantom{a}}$  $\Box$  XON/XOFF flow control<br> $\Box$  RTS flow control RTS on delay time: 0 ms  $\overline{\mathbf{r}}$ RTS off delay time: 0 ms  $\overline{\mathbf{r}}$  $\overline{\mathbf{r}}$ Data bits: 8 Baud rate: 9600  $\overline{\phantom{0}}$ Echo Suppression ● RS-422/485 (4-wire)<br>RS-232C (2-wire) Stop bits: 1  $\overline{\mathbf{r}}$ C RS-485 (2-wire)  $\overline{\mathbf{r}}$ Parity: None Memory Address: TAO Port 2: 15 Pin **FLADDER VI... BOX** For Help, press F1  $[00042/07680]$   $[06]$ SSTART || 1 6 9 N "|| A DSLAUNCH **DIRECTSOFT32 PR...** YUNTITLED PAINT **QUIET ON 4:44 PM** 

![](_page_4_Picture_0.jpeg)

**THIS INFORMATION PROVIDED BY AUTOMATIONDIRECT.COM TECHNICAL SUPPORT IS PROVIDED "AS IS" WITHOUT A GUARANTEE OF ANY KIND.** These documents are provided by our technical support department to assist others. We do not guarantee that the data is suitable for your particular application, nor do we assume any responsibility for them in your application.

![](_page_4_Picture_116.jpeg)

![](_page_4_Picture_3.jpeg)